# **HOW TO ISERV**

### **Erste Schritte mit IServ**

## **Der IServ Schulserver**

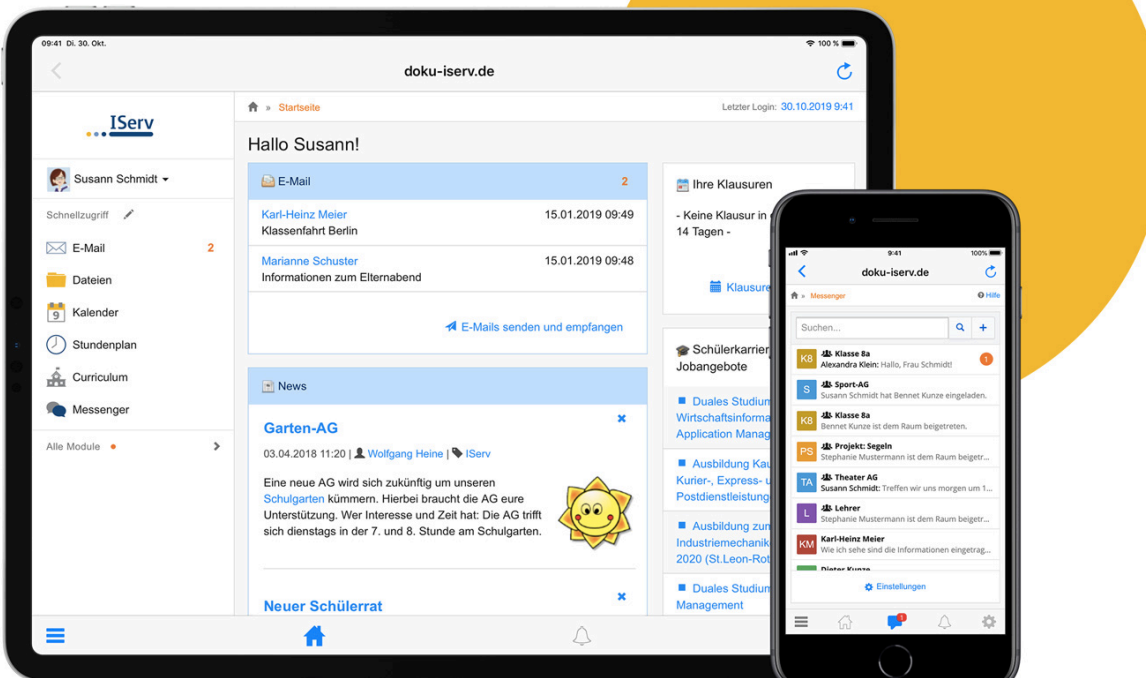

#### Liebe Eltern,

IServ heißt die Kommunikationsplattform an unserer Schule. Es ist ein geschützter Raum (DSGVOkonform), in dem Schüler\*innen und Lehrer\*innen untereinander Emails schreiben, Lehrer\*innen können Aufgaben versenden, Kinder können bearbeitete Aufgaben zurückschicken und Rückmeldungen erhalten und wir alle können uns in Videoräumen sehen. Auch die Kurswahlen laufen über IServ. Alle Lehrer, Erzieher und Mitarbeiter der Schule sowie jedes Kind unserer Schule besitzt eine IServ-Emailadresse. Natürlich wird über diese Emailadresse auch mit Ihnen, liebe Eltern, kommuniziert.

Unseren IServ erreichen Sie über Ihren Internetbrowser. Am besten funktioniert Chrome (oder Firefox). Alle Apple-User müssen bitte Chrome nutzen.

Die IServ-Adresse lautet

#### **gs-rothestrasse.de**

Für das Handy und Tablet können Sie sich die App "IServ" runterladen und installieren.

#### **WICHTIG**

Der erste Log-in darf nicht über Handy oder Tablet (d.h. nicht über die App) stattfinden, sondern muss über den Browser am Laptop oder Rechner gehen.

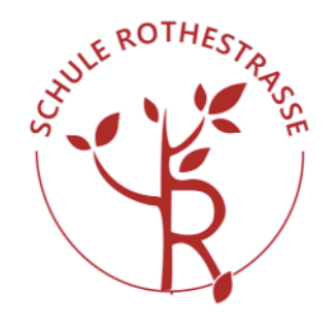

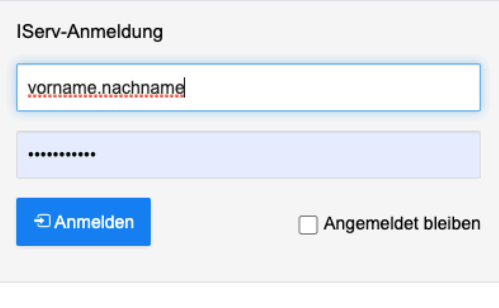

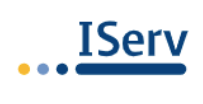

**IServ Schulserver** 

Ihr Kind erhält die Benutzerkennung und das

vorläufige Passwort von der Klassenlehrkraft. Eine genaue Anleitung, wie man sich einloggt, Emails schreibt und andere Funktionen verwendet, erhalten Sie in unseren kleinen Videos. Alle Videos finden Sie auf unserem IServ-Padlet unter

 https://padlet.com/Schule\_Rothestrasse/IServ

Bei Fragen oder falls etwas nicht klappt wenden Sie sich gerne an das Support-Team (D. Seidel, S. Frahm, K. Schindler) unter

 support.digital@gs-rothestrasse.de

Herzliche digitale Grüße

Kristina Schindler Leitung "Digitale Bildung" kristina.schindler@gs-rothestrasse.de